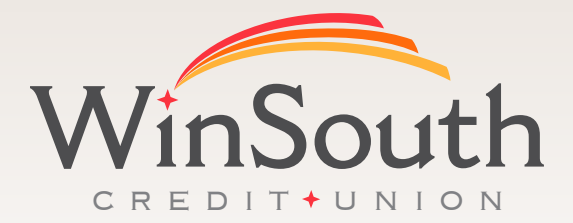

# iTalk ™

## 1-800-728-1412 Call Toll Free

iTalk is our 24-hour telephone banking service that offers 24/7 access to your accounts at Winsouth Credit Union.

### iTalk™Banking system Features:

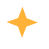

- Account balances
- Transfer funds within same accounts (example: from savings to checking or loans)
- Confirm checks that have cleared
	- Deactivate Card or Report a Card lost or stolen
- It's a free service

www.winsouthcu.com \*iTalk is a registered trademark of Jack Henry & Associates. We've enhanced our system. Please listen carefully to the new options. You will be asked to create a NEW access code for your security if you have not done so already. (Press 2 for Spanish)

Please enter the last 4 digits of the primary's social security number as your access code if this is your first time using the new system.

Note: you will not be able to begin your access code with a "0". To access your account, please be prepared to enter the following information: Your member # (base account number) Your access code (formerly known as voice pin #)

#### **Press 1: for Account Balance**

Select account type:

Press 1: for Checking Press 2: for Savings Press 3: for Loans

Then select 4 digit id, using 00 before the suffix (example for checking you would press "0071"). If you are unsure of the 4 digit id, you will be given a list to choose from.

#### **Press 2: for Account History**

Select account type:

Press 1: for Checking

Press 2: for Savings

Press 3: for Loans

#### Choose one of the following search options:

Press 1: for all transactions (will list 10 at a time).

 To move thru the list press 1\* for the following options:

- 1 Next
- 2 Previous
- 3 First
- 4 Last
- **\*** to Exit<br>Mithdray

Press 2: for Withdrawals

Press 3: for Deposits

Press 4: for Check Number

Press 5: for Amount

#### **Press 3: to Transfer Funds or Make a Payment**

Press 1: to transfer funds immediately, select account, key in the amount (use \* for decimal point) Press 2: to make an immediate payment

#### **Press 4: To Deactivate Card or Report a Card Lost or Stolen**

#### **Press 5: For Credit Union Information**

#### **Press 6: To Change Access Code**

#### **Press 7: For Merchant Check Verification**

\* "Share" refers to your accounts (use 00 at beginning of account suffix) \*\*AT ANY TIME YOU WILL BE ABLE TO PRESS 3\* FOR THE MAIN MENU\*\*